# **Oracle Financial Services Analytical Applications**

**Environment Check Utility Guide**

**Release 8.1.x**

**Jul 2021**

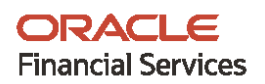

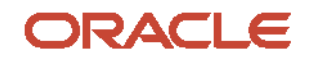

#### **OFSAA Environment Utility Check Guide**

Copyright © 2021 Oracle and/or its affiliates. All rights reserved.

This software and related documentation are provided under a license agreement containing restrictions on use and disclosure and are protected by intellectual property laws. Except as expressly permitted in your license agreement or allowed by law, you may not use, copy, reproduce, translate, broadcast, modify, license, transmit, distribute, exhibit, perform, publish, or display any part, in any form, or by any means. Reverse engineering, disassembly, or decompilation of this software, unless required by law for interoperability, is prohibited.

The information contained herein is subject to change without notice and is not warranted to be errorfree. If you find any errors, please report them to us in writing.

If this is software or related documentation that is delivered to the U.S. Government or anyone licensing it on behalf of the U.S. Government, then the following notice is applicable:

U.S. GOVERNMENT END USERS: Oracle programs, including any operating system, integrated software, any programs installed on the hardware, and/or documentation, delivered to U.S. Government end users are "commercial computer software" pursuant to the applicable Federal Acquisition Regulation and agency-specific supplemental regulations. As such, use, duplication, disclosure, modification, and adaptation of the programs, including any operating system, integrated software, any programs installed on the hardware, and/or documentation, shall be subject to license terms and license restrictions applicable to the programs. No other rights are granted to the U.S. Government.

This software or hardware is developed for general use in a variety of information management applications. It is not developed or intended for use in any inherently dangerous applications, including applications that may create a risk of personal injury. If you use this software or hardware in dangerous applications, then you shall be responsible to take all appropriate fail-safe, backup, redundancy, and other measures to ensure its safe use. Oracle Corporation and its affiliates disclaim any liability for any damages caused by use of this software or hardware in dangerous applications.

Oracle and Java are registered trademarks of Oracle and/or its affiliates. Other names may be trademarks of their respective owners.

Intel and Intel Xeon are trademarks or registered trademarks of Intel Corporation. All SPARC trademarks are used under license and are trademarks or registered trademarks of SPARC International, Inc. AMD, Opteron, the AMD logo, and the AMD Opteron logo are trademarks or registered trademarks of Advanced Micro Devices. UNIX is a registered trademark of The Open Group.

This [software](http://www.google.com/) or hardware and documentation may provide access to or information about content, products, and services from third parties. Oracle Corporation and its affiliates are not responsible for and expressly disclaim all warranties of any kind with respect to third-party content, products, and services unless otherwise set forth in an applicable agreement between you and Oracle. Oracle Corporation and its affiliates will not be responsible for any loss, costs, or damages incurred due to your access to or use of third-party content, products, or services, except as set forth in an applicable agreement between you and Oracle.

Fo[r information](http://www.google.com/) on third party licenses, click [here.](https://docs.oracle.com/cd/E61555_01/licensing.htm)

# **Document Control**

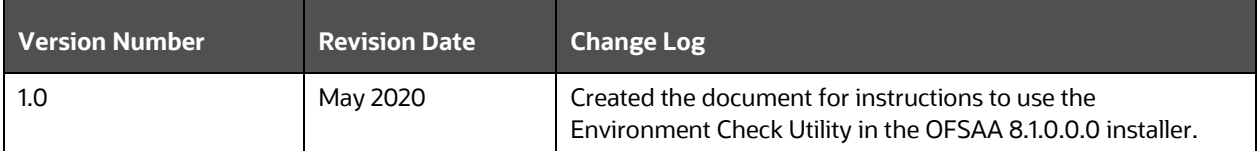

# **Table of Contents**

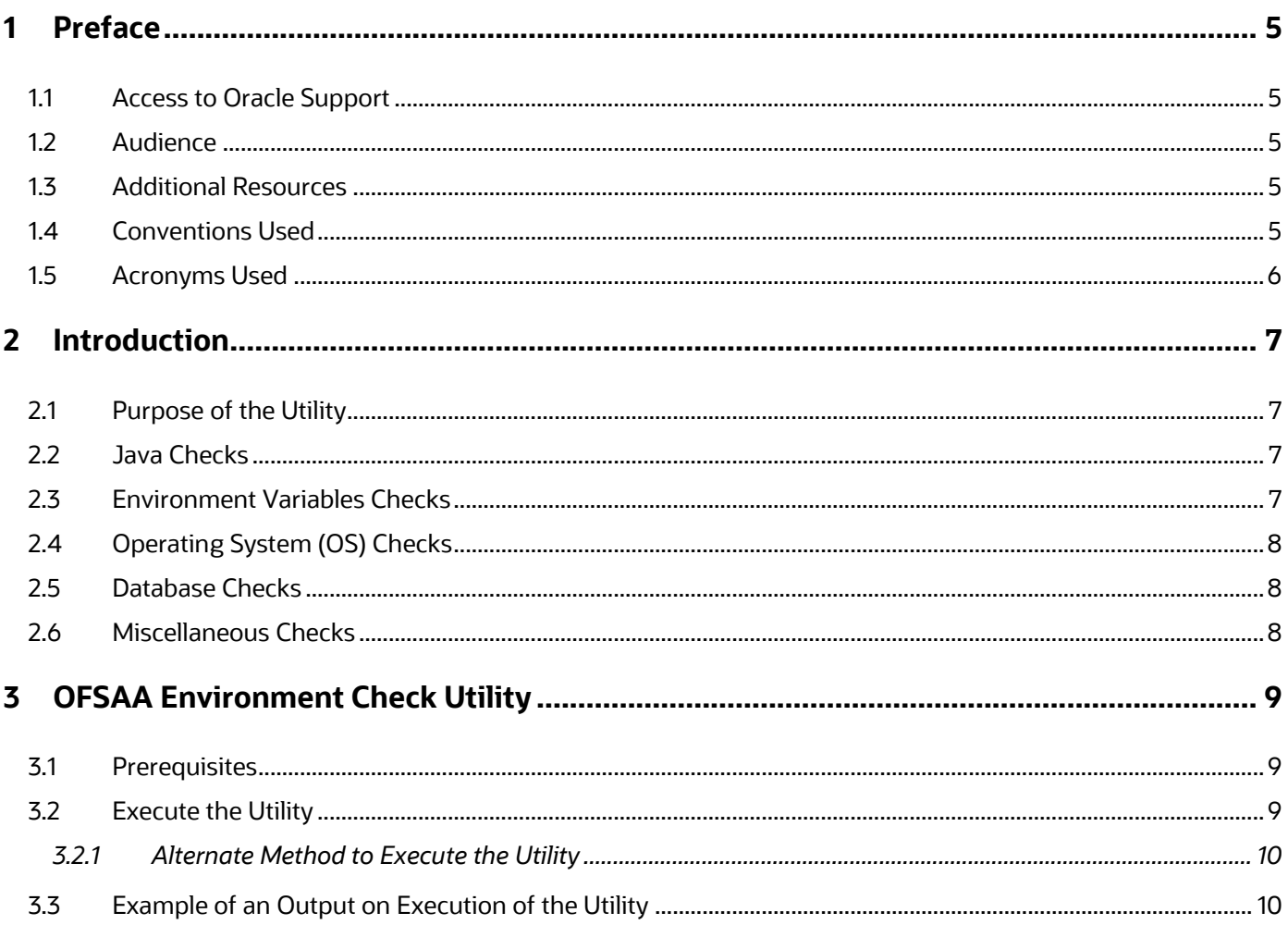

## <span id="page-4-0"></span>**1 Preface**

This preface provides information for the Oracle Financial Services Analytical Applications (OFSAA) Environment Check Utility Guide.

**Topics:**

- [Access to Oracle Support](#page-4-1)
- [Audience](#page-4-2)
- [Additional Resources](#page-4-3)
- Conventions Used
- [Acronyms Used](#page-5-0)

#### <span id="page-4-1"></span>**1.1 Access to Oracle Support**

Oracle customers have access to electronic support through My Oracle Support. For information, visit:

- <http://www.oracle.com/pls/topic/lookup?ctx=acc&id=info>
- <http://www.oracle.com/pls/topic/lookup?ctx=acc&id=trs> if you are hearing impaired.

#### <span id="page-4-2"></span>**1.2 Audience**

This document is intended for the users who install and configure OFSAA applications.

## <span id="page-4-3"></span>**1.3 Additional Resources**

This section identifies additional resources for the OFSAA applications. You can access the online documentation for the OFSAAI applications from the [Oracle Help Center \(OHC\).](https://docs.oracle.com/en/industries/financial-services/ofs-analytical-applications/index.html)

- Oracle Financial Services Advanced Analytical Applications Infrastructure (OFS AAAI) Release Notes
- Oracle Financial Services Advanced Analytical Applications Infrastructure Application Pack Installation and Configuration Guide
- Oracle Financial Services Advanced Analytical Applications Infrastructure Administration Guide
- Oracle Financial Services Advanced Analytical Applications Infrastructure User Guide

To find additional information about how Oracle Financial Services solves real business problems, see our website at [www.oracle.com/financialservices.](http://www.oracle.com/financialservices)

## <span id="page-4-4"></span>**1.4 Conventions Used**

The following table lists the conventions used in this guide.

#### **Table 1: Conventions Used in this Guide**

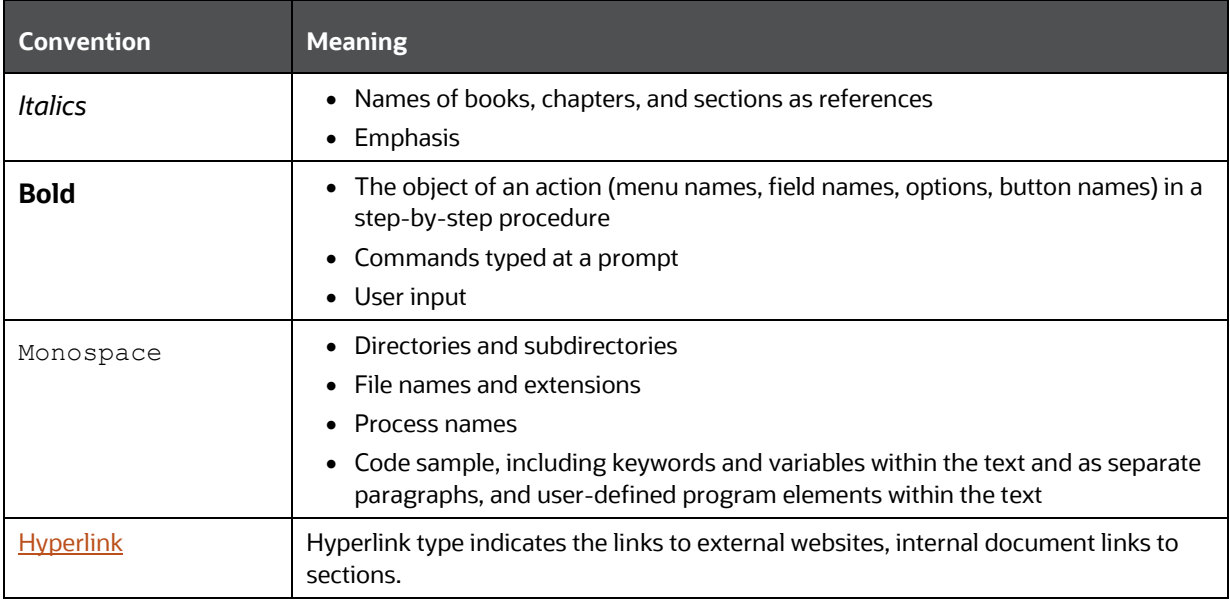

# <span id="page-5-0"></span>**1.5 Acronyms Used**

The following table lists the acronyms used in this guide.

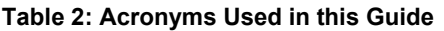

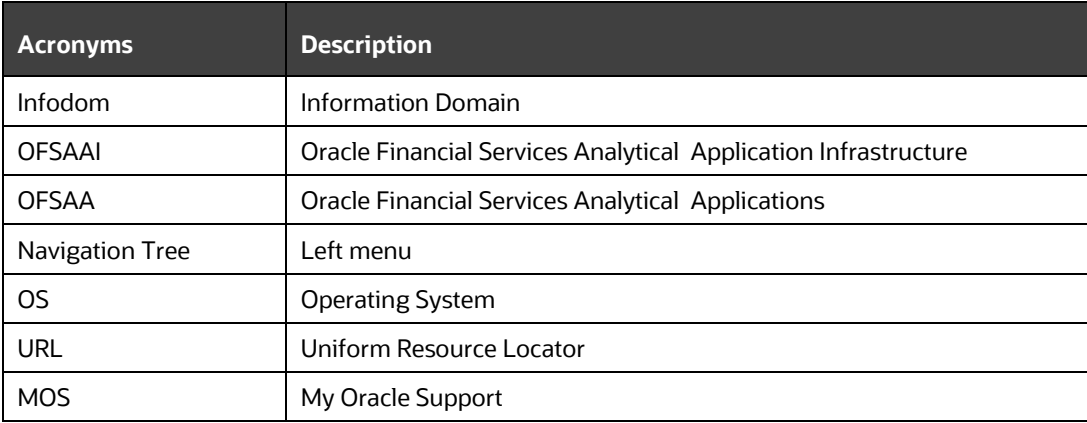

# <span id="page-6-0"></span>**2 Introduction**

The Environment Check Utility Guide describes the various categories of checks done as part of the OFSAA installation setup readiness. You must use this utility as the first step if you intend to check the setup readiness before installing OFSAA. The utility is also invoked internally during the installation of OFSAA as part of the Pre-install check step.

**Topics:**

- [Purpose of the Utility](#page-6-1)
- [Java Checks](#page-6-2)
- [Environment Variables Checks](#page-6-3)
- [Operating System \(OS\) Checks](#page-7-0)
- [Database Checks](#page-7-1)
- [Miscellaneous Checks](#page-7-2)

## <span id="page-6-1"></span>**2.1 Purpose of the Utility**

The purpose of this utility is to run various checks on the software and hardware parameter settings of the setup on which the OFSAA products are to be installed. The utility displays the status for each check as SUCCESS or FAILURE.

The various types of checks are categorized as follows:

- **1.** Java Checks
- **2.** Environment Variables Checks
- **3.** Operating System Checks
- **4.** Database Checks
- **5.** Miscellaneous Checks

#### <span id="page-6-2"></span>**2.2 Java Checks**

The check for Java is as follows:

- **1.** Java is installed or not.
- **2.** If the installed version of Java is compatible with the current OFSAA release (Java 1.8 64-bit for the 8.1.0.x.x release).

## <span id="page-6-3"></span>**2.3 Environment Variables Checks**

The check for environment variables is as follows:

- **1.** ORACLE HOME (must point to the directory of the Oracle client installation.)
- **2.** TNS ADMIN (must point to the directory containing the Oracle tnsnames.ora and sqlnet.ora files.)

# <span id="page-7-0"></span>**2.4 Operating System (OS) Checks**

The check for the operating system is as follows:

- **1.** The current shell is the KORN shell.
- **2.** The size of the total file descriptors for the logged-in user is greater than 15000 (applies only to Linux).
- **3.** The size of the number of processes for the logged-in user is greater than 4096 (applies only to Linux).
- **4.** The OS on which the installation must be performed is as per the supported version for the current release.
- **5.** The environment variable TZ is set to a valid time zone region (applies only to Solaris 11).

#### <span id="page-7-1"></span>**2.5 Database Checks**

The database checks are as follows:

- **1.** The Oracle Database client version is in the 18c or 19c series.
- **2.** The Oracle Database server version is in the 18c or 19c series.
- **3.** The Oracle instance is created with the default NLS LENGTH SEMANTICS parameter value as BYTE.
- **4.** The Oracle instance is created with the default NLS CHARACTERSET parameter value as AL32UTF8.
- **5.** The value of the maximum number of open cursors is greater than 1000.

### <span id="page-7-2"></span>**2.6 Miscellaneous Checks**

The miscellaneous checks are as follows:

- **1.** Existence of the VerInfo.txt file in the current directory.
- **2.** READ and WRITE permissions assigned in the .profile file for the logged-in user (performing the installation).

# <span id="page-8-0"></span>**3 OFSAA Environment Check Utility**

The Environment Check Utility is executed automatically during the installation of OFSAA as part of the pre-installation check utility. Besides, the utility is available on [My Oracle Support](https://support.oracle.com/) (MOS) for the benefit of users to download and execute when required.

**Topics:**

- [Prerequisites](#page-8-1)
- [Execute the Utility](#page-8-2)
- [Example of an Output on Execution of the Utility](#page-9-1)

### <span id="page-8-1"></span>**3.1 Prerequisites**

The prerequisites are as follows:

- **1.** The database user must have the following configured:
	- CREATE SESSION
	- SELECT ON SYS.V \$PARAMETER

#### For example,

```
create user testdbuser identified by password123
/
grant create session to testdbuser
/
grant select on sys.v $parameter to testdbuser
/
```
**2.** The tnsnames.ora file must have a SID and SERVICE name TNS entry.

## <span id="page-8-2"></span>**3.2 Execute the Utility**

To execute the utility, follow these steps:

- **1.** Log in to OSDC or [My Oracle Support.](https://support.oracle.com/)
- **2.** Download the required OFSAA installation kit.
- **3.** Copy the archive (.zip) file to the OFSAA server in BINARY mode.
- **4.** Navigate to the server directory <APP\_PACK\_ID>/OFS\_AAI/bin/ where the OFSAA Install Kit was extracted and trigger the utility by executing the following command in the command prompt:

./envCheck.sh -s

After executing the utility, the output is displayed on the console.

- **5.** Enter the values for the following parameters when prompted:
	- Please enter Oracle DB user name:
	- **·** Please enter password:
	- Please enter Oracle SID/ SERVICE name:

**6.** After the environment check is complete and the status of all the categories of checks displays as SUCCESSFUL, proceed with the OFSAA installation.

> **NOTE** You can execute the utility multiple times to verify the installation setup environment.

#### <span id="page-9-0"></span>**3.2.1 Alternate Method to Execute the Utility**

To execute the utility using the alternate method, follow these steps:

**NOTE** The alternate method does not work for an Autonomous Data Warehouse in OFSAA.

- **1.** Log in to [My Oracle Support](https://support.oracle.com/) and search for **31184754** under the **Patches & Updates** tab.
- **2.** Download the utility.
- **3.** Copy the archive (.zip) file to the OFSAA server in BINARY mode.
- **4.** Extract the archive contents using the following command:

```
unzip -a p31184754 81000 Generic.zip
```
**5.** Navigate to the server directory where the utility was extracted and trigger the utility by executing the following command in the command prompt:

./envCheck.sh -s Username/password@SID

After executing the utility, the output is displayed on the console.

- **6.** Enter the values for the following parameters when prompted:
	- Please enter Oracle DB user name:
	- Please enter password:
	- Please enter Oracle SID/ SERVICE name:
- **7.** After the environment check is complete and the status of all the categories of checks displays as SUCCESSFUL, proceed with the OFSAA installation.

**NOTE** You can execute the utility multiple times to verify the installation setup environment.

## <span id="page-9-1"></span>**3.3 Example of an Output on Execution of the Utility**

The following illustrations are provided as a reference:

**Figure 1: Environment Check Utility Success**

```
/scratch/test/31184754 GENERIC/31184754 GENERIC/31184754>./envCheck.sh -s
Environment check utility started...
Java Validation Started ...
Java found in : /usr/java/jdk1.8.0_172/jre/bin<br>Error: Could not find or load main class validateXML.checkjce
JCE IS
 JAVA Version found: 1.8.0_172
 JAVA Bit Version found : 64-bit
Java Validation Completed. Status : SUCCESS
Environment Variables Validation Started ..
 ORACLE HOME : /scratch/oraofss/app/product/19.3.0/client_1<br>TNS_ADMIN : /scratch/oraofss/app/product/19.3.0/client_1
Environment Variables Validation Completed. Status : SUCCESS
OS specific Validation Started ...<br>Checking en_US.utf8 locale. Status : SUCCESS<br>Unix shell found : /bin/ksh. Status : SUCCESS
 Total file descriptors : 48192. Status : SUCCESS
 Total number of process : 54096. Status : SUCCESS<br>OS version : 7. Status : SUCCESS
OS specific Validation Completed. Status : SUCCESS
DB specific Validation Started ...
 Please enter Oracle DB user name:
testdbuser
 Please enter password:<br>Please enter Oracle SID/SERVICE name:
PQA19PDB
 Oracle Client version : 19.0.0.0.0. Status : SUCCESS
client version 19.0
 NLS_LENGTH_SEMANTICS : BYTE. Current value : BYTE. Status : SUCCESS
 NLS CHARACTERSET : AL32UTF8. Current value : AL32UTF8. Status : SUCCESS
 Open cursor value is greater than 1000. Current value : 6000. Status : SUCCESS
Oracle db version 19
Oracle db R2 version 19.0
 Oracle Server version Current value : 19.0.0.0.0. Status : SUCCESS
DB specific Validation Completed. Status : SUCCESS
Environment check utility Status : SUCCESS
/scratch/test/31184754_GENERIC/31184754_GENERIC/31184754><mark>_</mark>
```
**Figure 2: Oracle Client Version**

Oracle Client version : 19.0.0.0.0. Status : SUCCESS

# **OFSAA Support**

Raise a Service Request (SR) in [My Oracle Support \(MOS\)](https://support.oracle.com/) for queries related to the OFSAA applications.

### **Send Us Your Comments**

Oracle welcomes your comments and suggestions on the quality and usefulness of this publication. Your input is an important part of the information used for revision.

- Did you find any errors?
- Is the information clearly presented?
- Do you need more information? If so, where?
- Are the examples correct? Do you need more examples?
- What features did you like most about this manual?

If you find any errors or have any other suggestions for improvement, indicate the title and part number of the documentation along with the chapter/section/page number (if available) and contact the [My Oracle Support.](https://support.oracle.com/)

Before sending us your comments, you might like to ensure that you have the latest version of the document wherein any of your concerns have already been addressed. You can access the My Oracle [Support](https://support.oracle.com/) site that has all the revised or recently released documents.

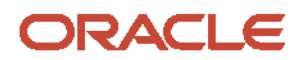